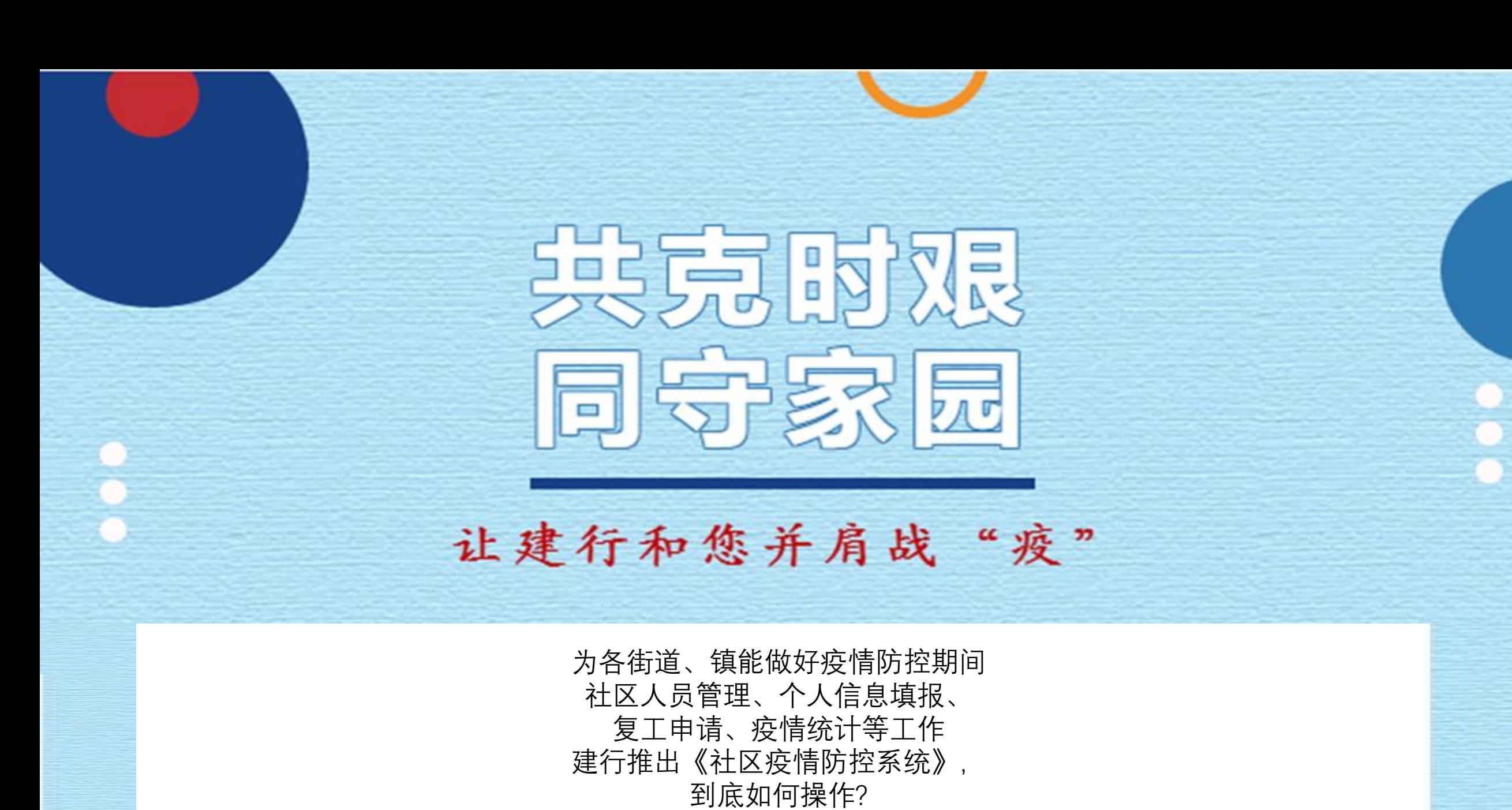

建行手把手来教您!

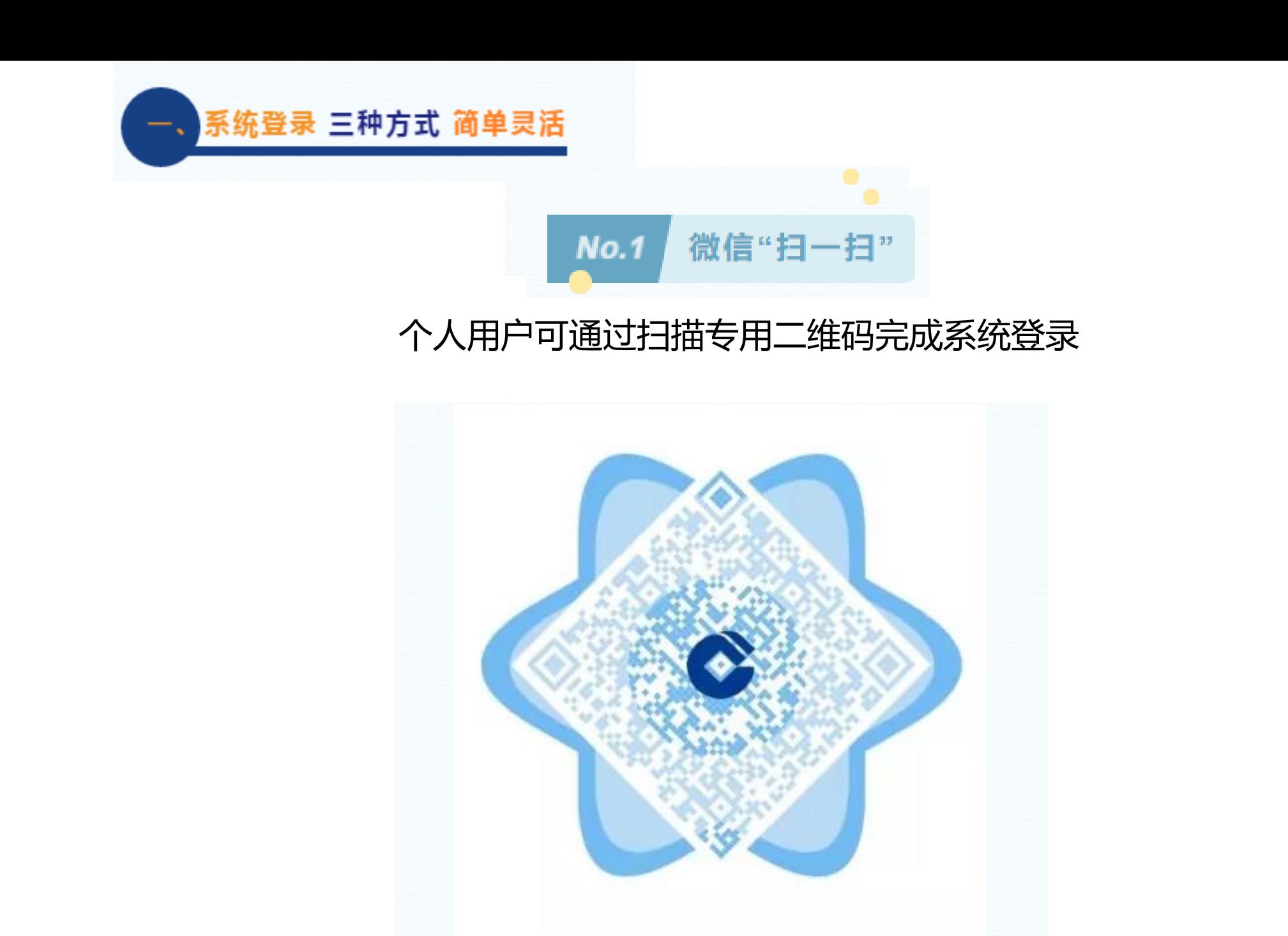

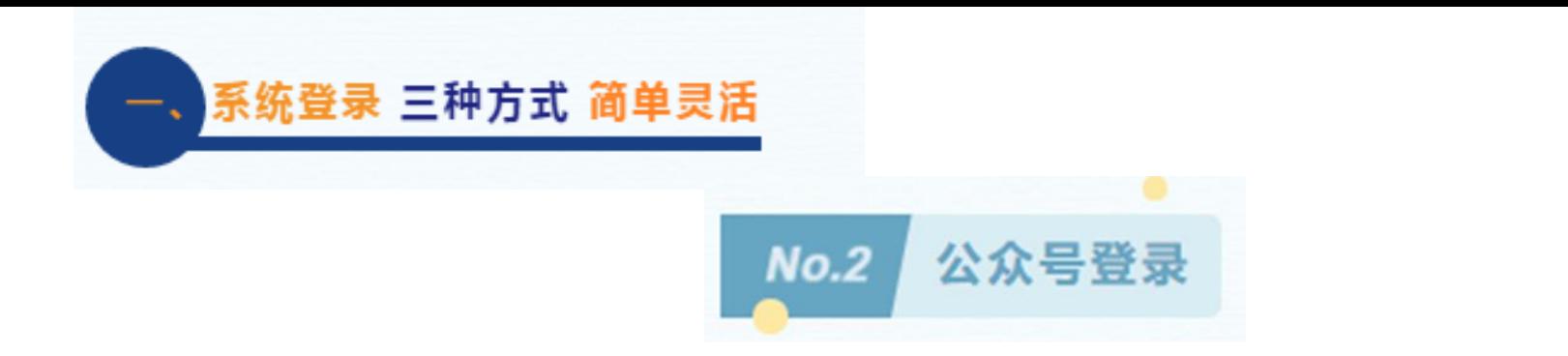

# 搜索"中国建设银行"官方微信公众号,只需关注,点击底部菜单栏【悦生活】, 进入【疫情信息监测】即可进入疫情监测页面。

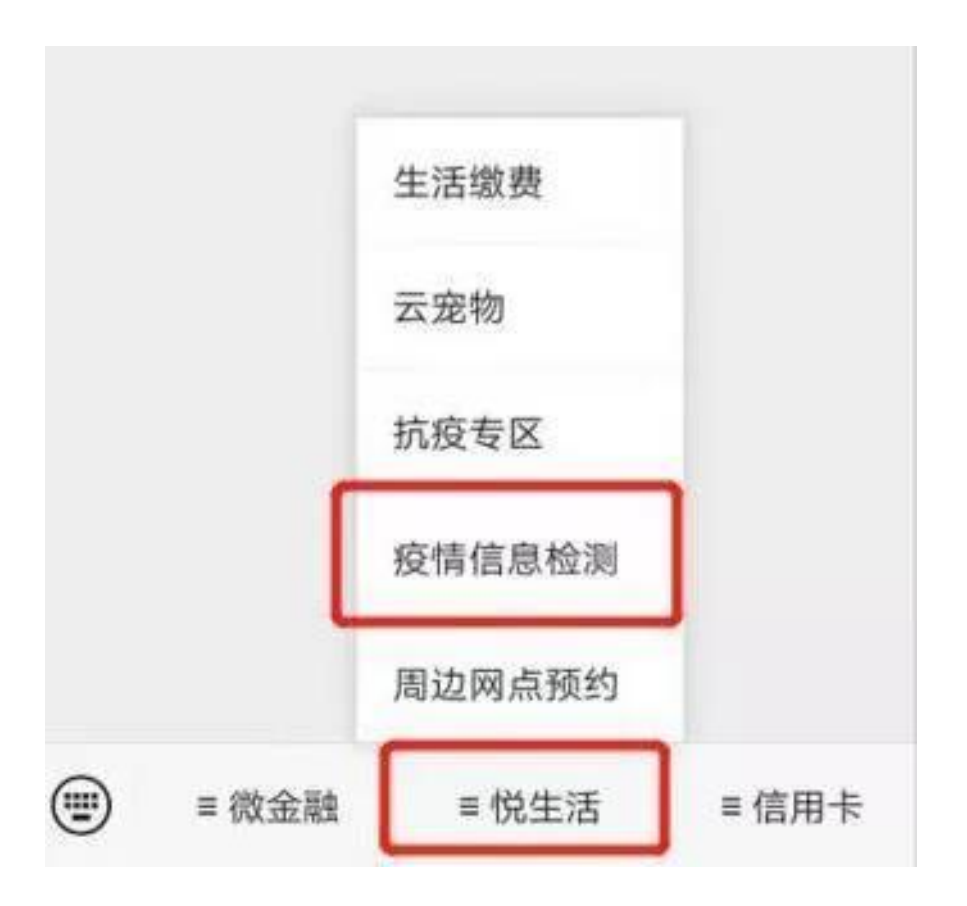

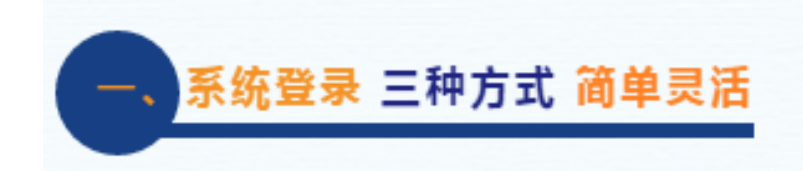

#### 电脑PC端登录  $No.3$

# 企业或社区管理员可通过PC端登录 https://wgj.ccb.com/yqjknew/mobile/index.html (报送端)

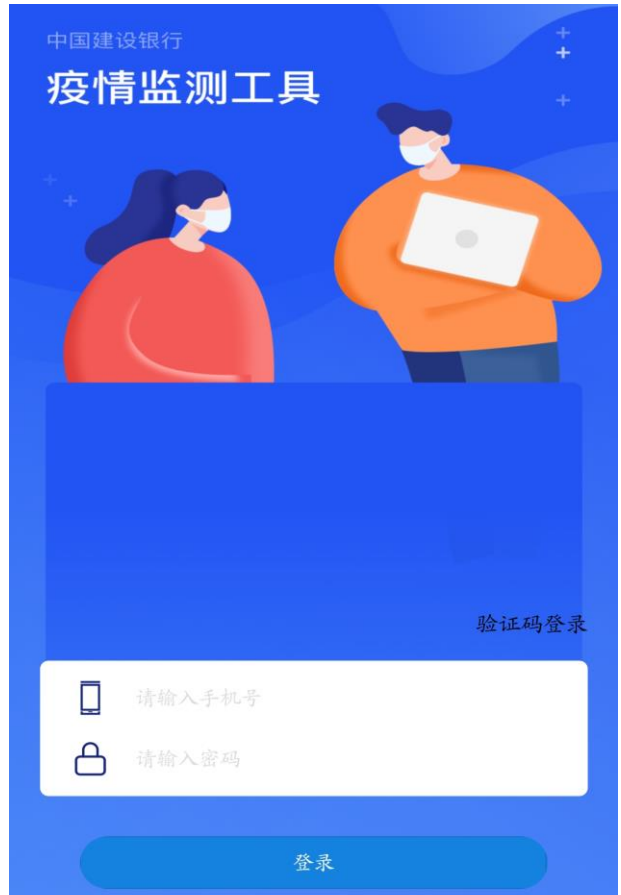

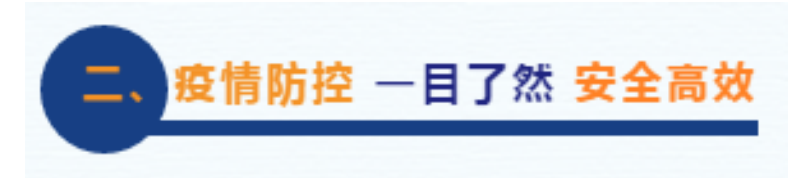

#### "社区疫情防控"系统搭建在管理员和部门管理者用户可点击**统计菜单** 进入页面,可查看已报人员统计、未报人员统计,特情人员统计,点击 **查看详情**则进入列表页面。

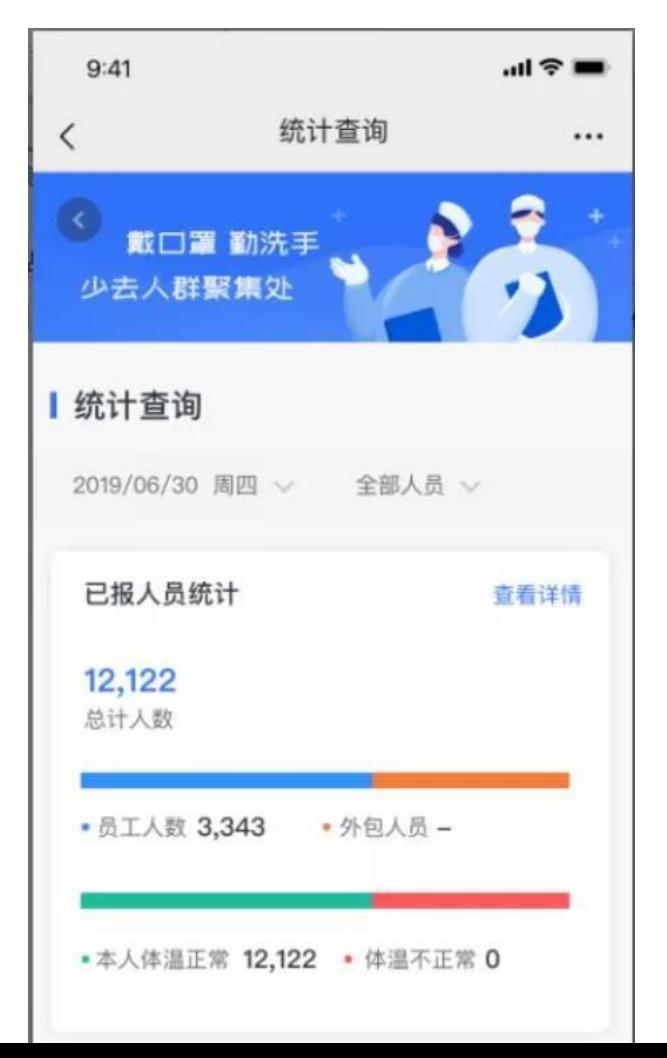

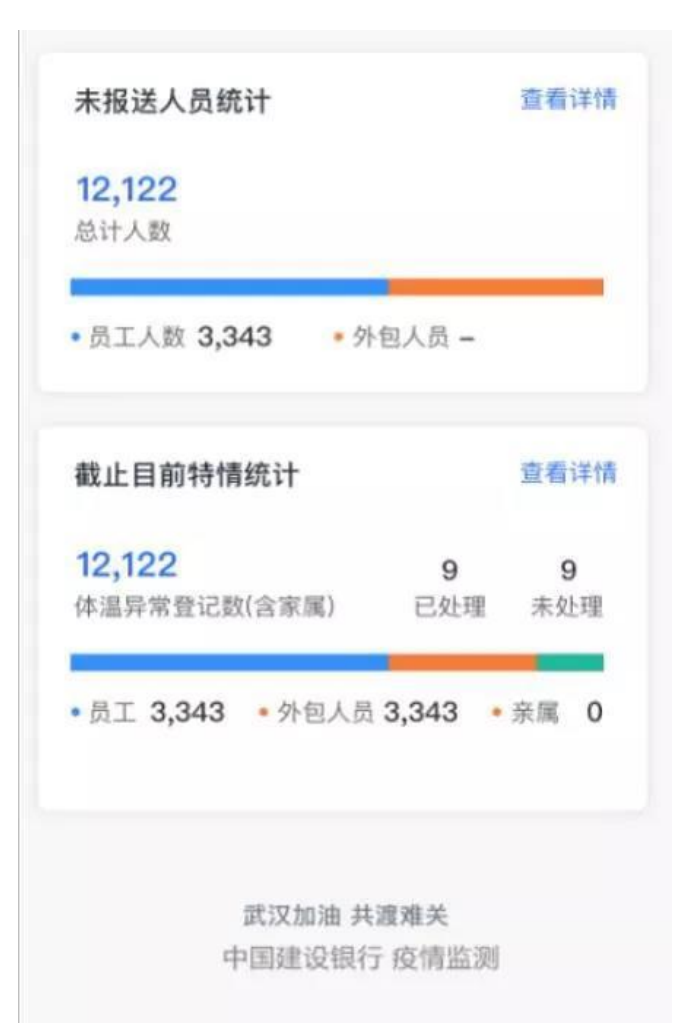

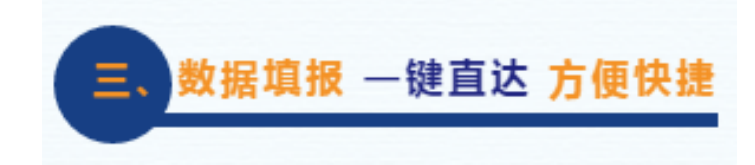

### 个人用户登录后只需点击首页【个人填报】,选择日期、本人位置、亲 属位置并提交进行数据填写。

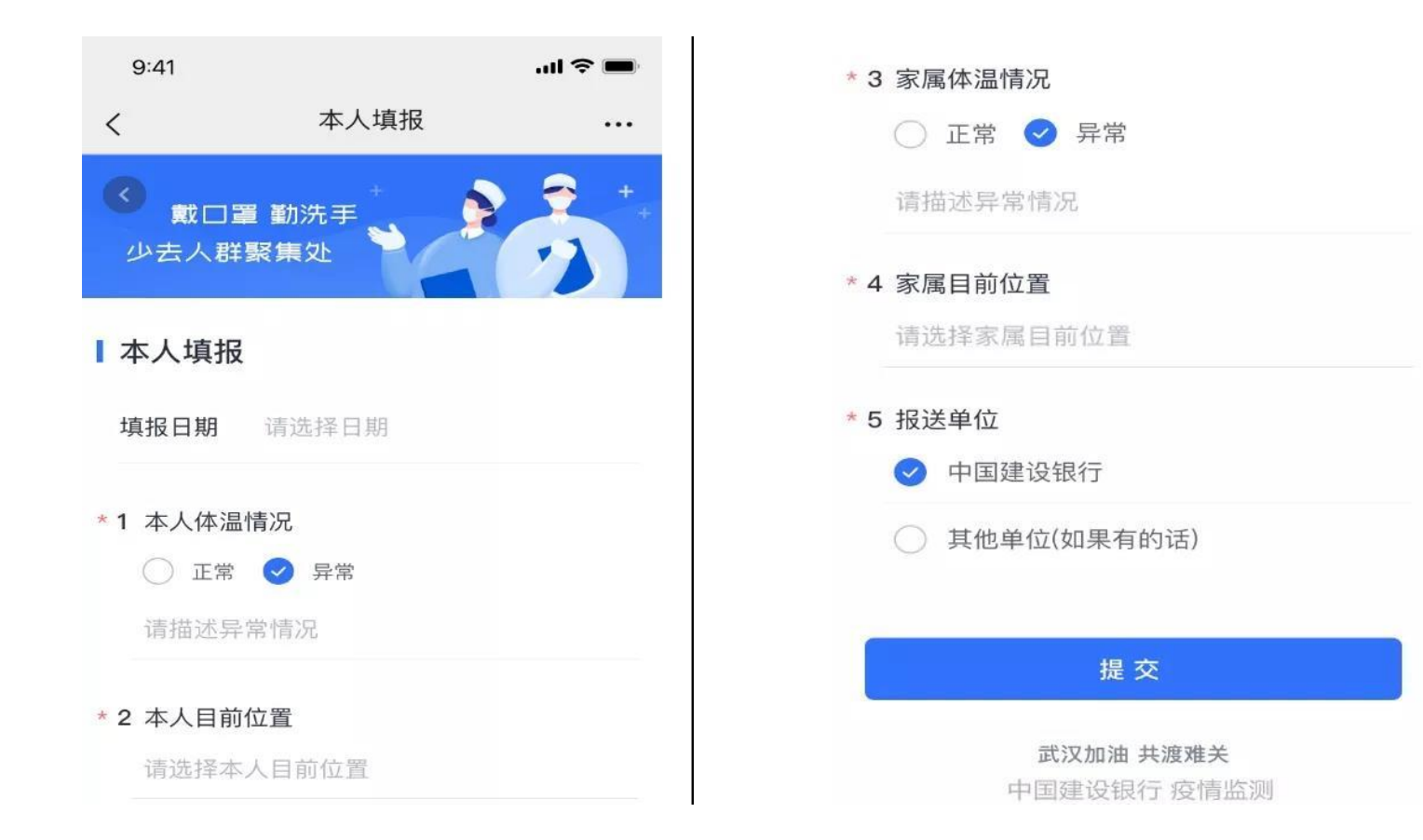

# **企业复工属地报道该如何操作呢?让我们举两个例子**

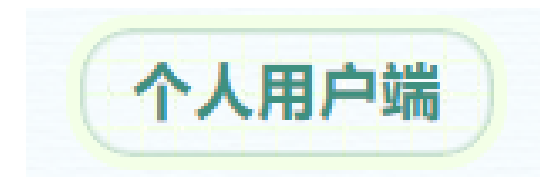

### 个人用户可通过首页**【复工申请】**入 口提交复工申请,点击复工申请,则 审批流程转至管理员进行审批后,**员 工可在当前页面查询自己复工时间。**

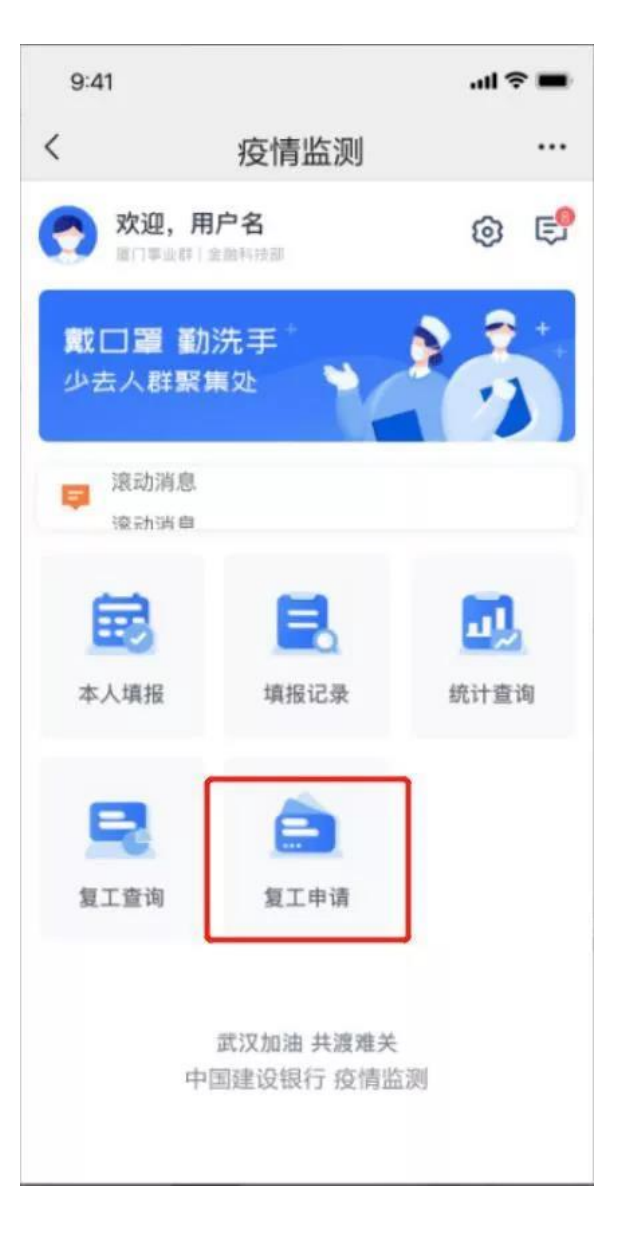

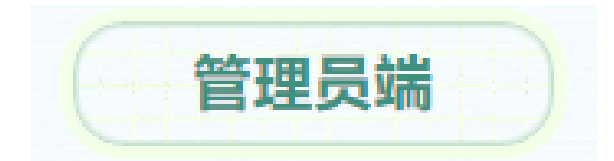

## 管理员可在系统内对提交的复工申请进行**审核处理**,填报复工时间和意见。

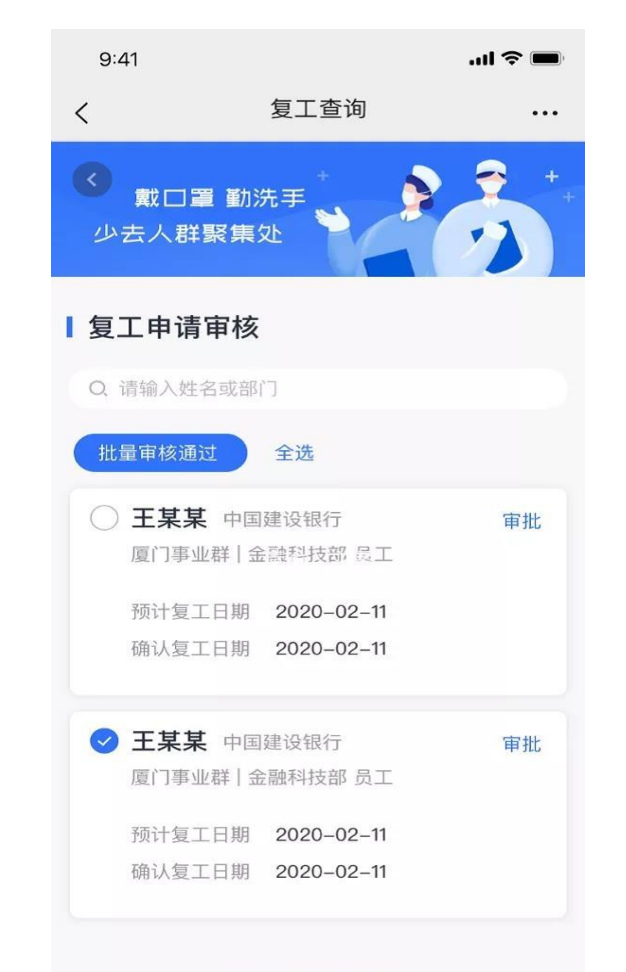

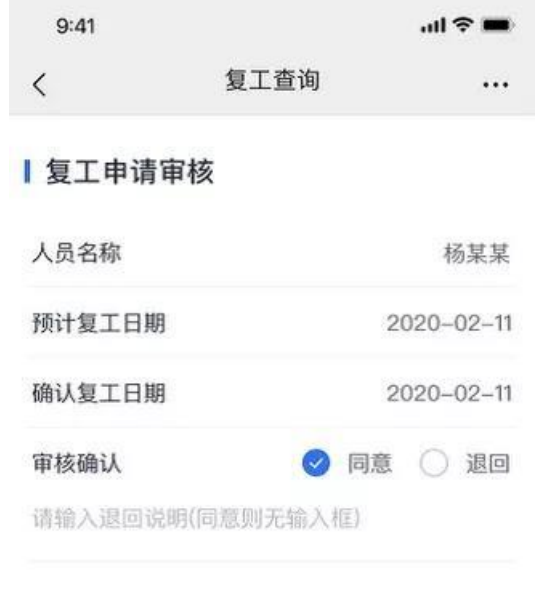

提交

武汉加油 共渡难关